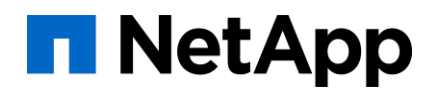

## Adopt a share today!

#### How to bring your existing shared filesystem under Manila's management

Carlos da Silva Lucio Seki 6<sup>th</sup> November 2019

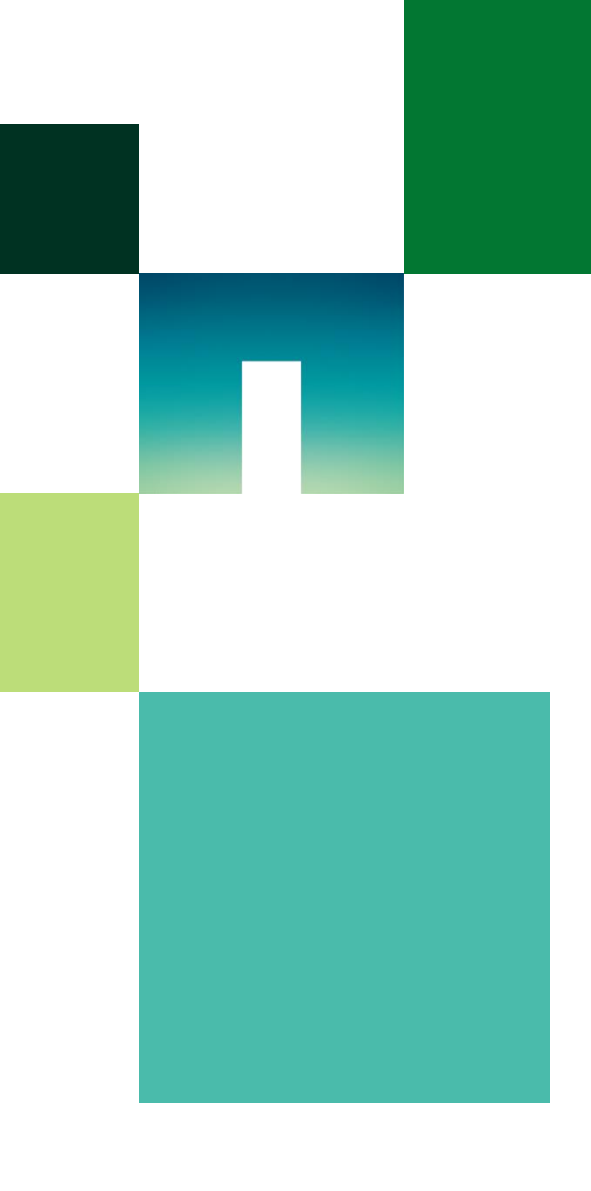

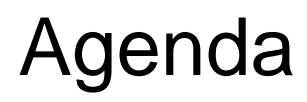

- 1) What's Manila?
- 2) Multitenancy in Manila
- 3) Adopting/Abandoning a share
- 4) Demo

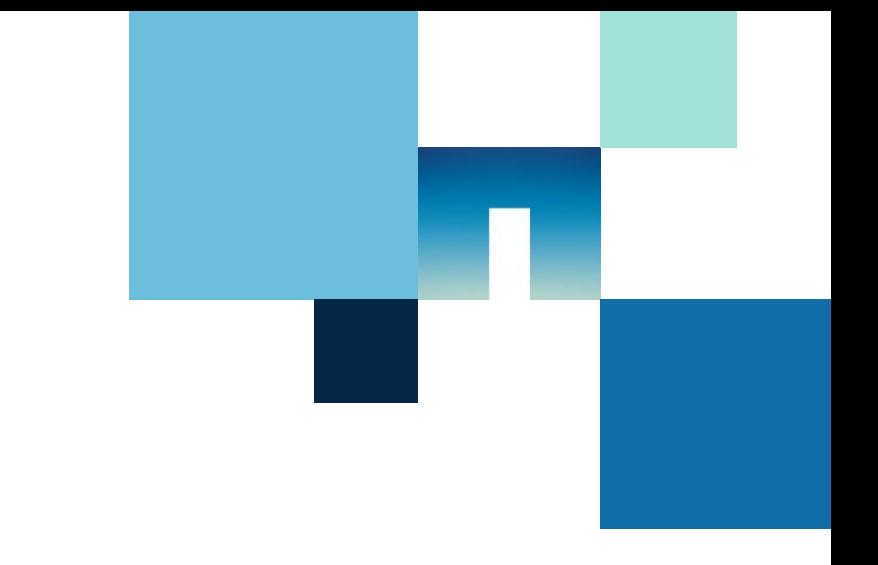

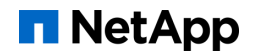

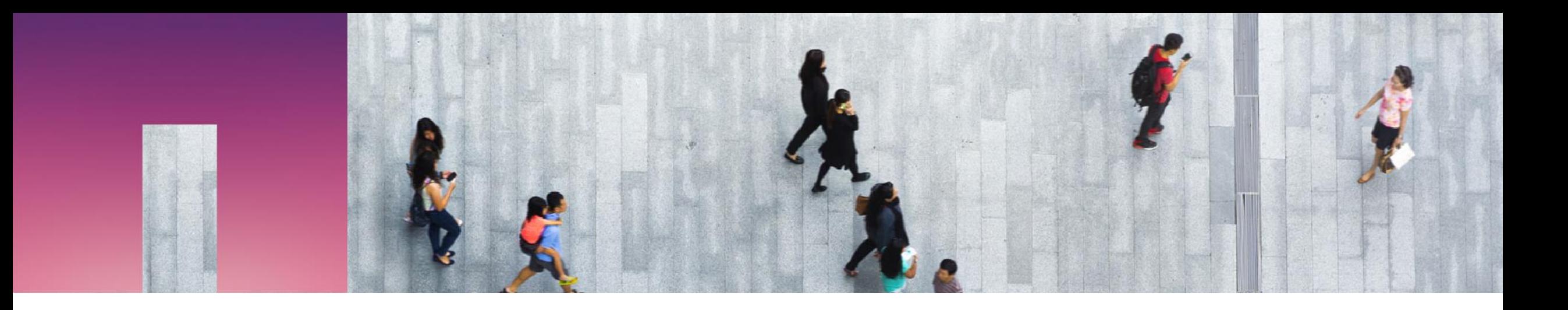

## What's Manila?

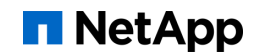

## What's Manila? (1/2)

- **Manila is an OpenStack shared filesystem** service
- **Provides self-service provisioning and** access control of shared filesystems
- **Supports NFS, CIFS and other protocols**
- Useful features: snapshots, replicas across storage pools, etc.

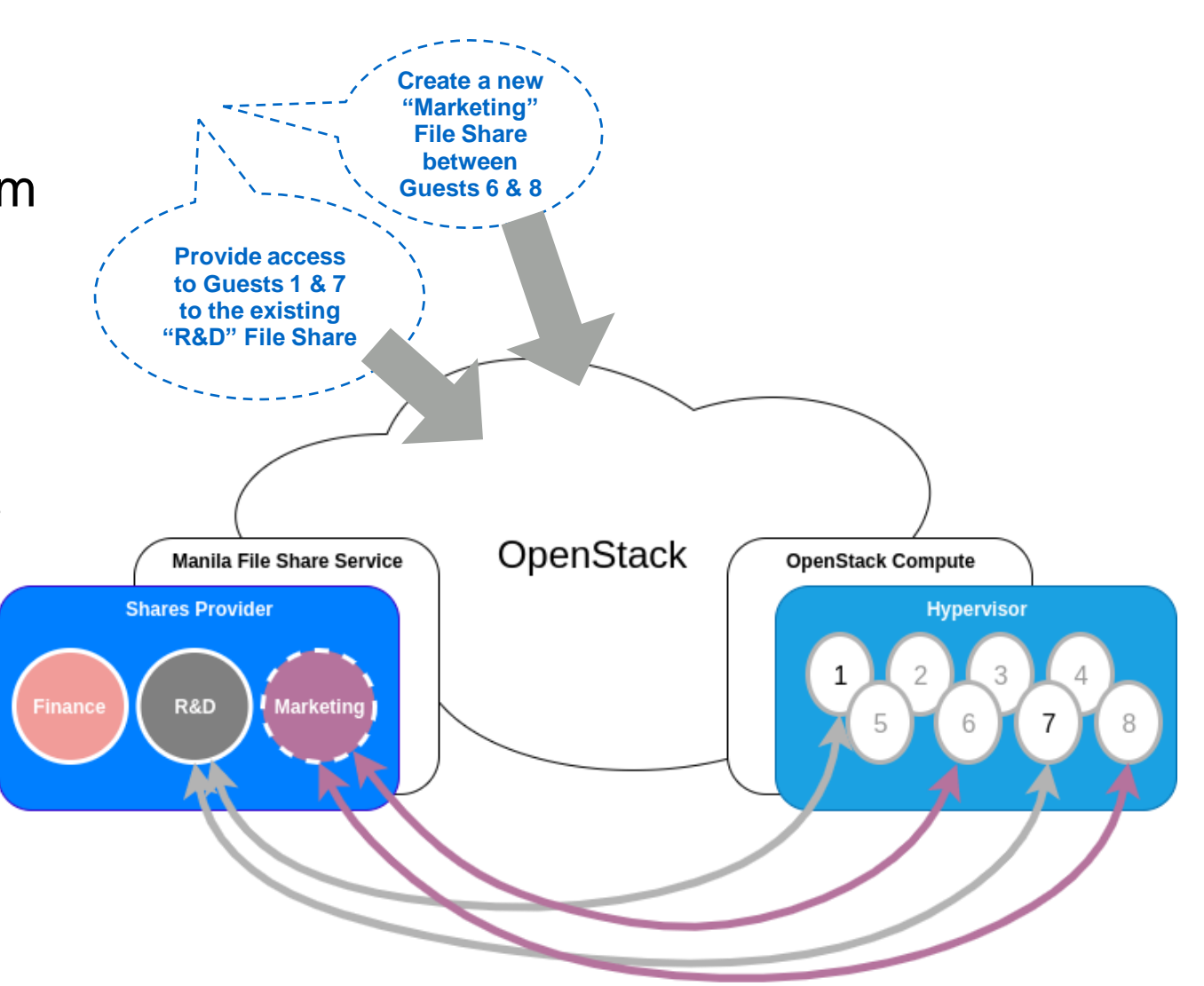

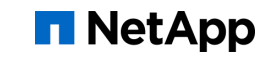

## What's Manila? (2/2)

- **Manila consists of four services:** 
	- manila-api
	- manila-data
	- manila-scheduler
	- manila-share
- One or more backend needs to be configured
- **Many vendors maintain Manila drivers to allow their storages to be used as share backend** and contribute to add new core features

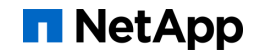

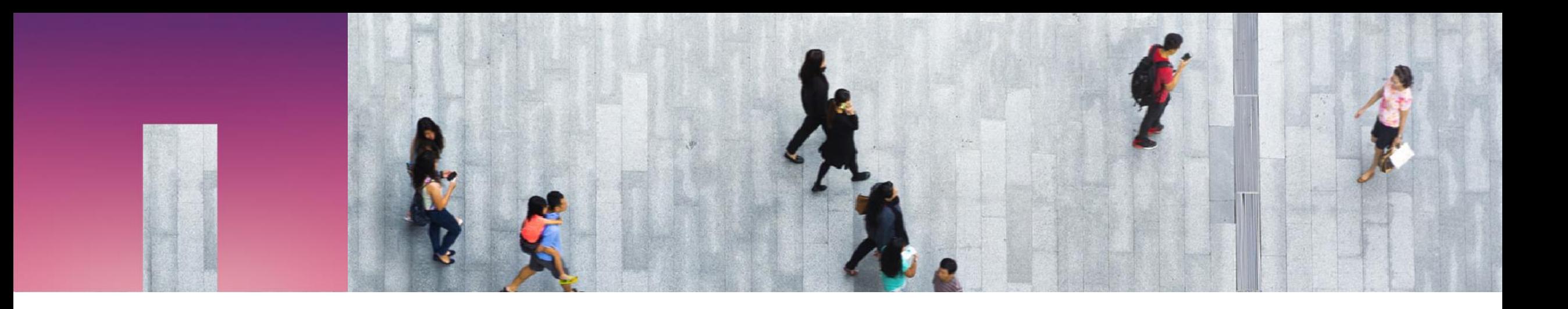

# Multitenancy in Manila

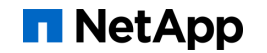

### Multitenancy in Manila (1/3)

- Admin can configure `driver\_handles\_share\_servers = True` mode to ensure secure isolation between tenants
- Share Network
	- Entity that stores network information
	- {CIDR, IP version, Network type (vlan, vxlan, gre, flat), segmentation ID}
	- Security services can be associated for authentication and authorization
	- {LDAP, Kerberos, Microsoft Active Directory}
- **Share Server** 
	- $\blacksquare$  It's associated to a share network
	- Shares are created associated to a share server
	- Shares are exported with IP addresses within the associated share network

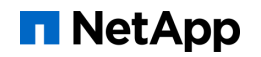

### Multitenancy in Manila (2/3)

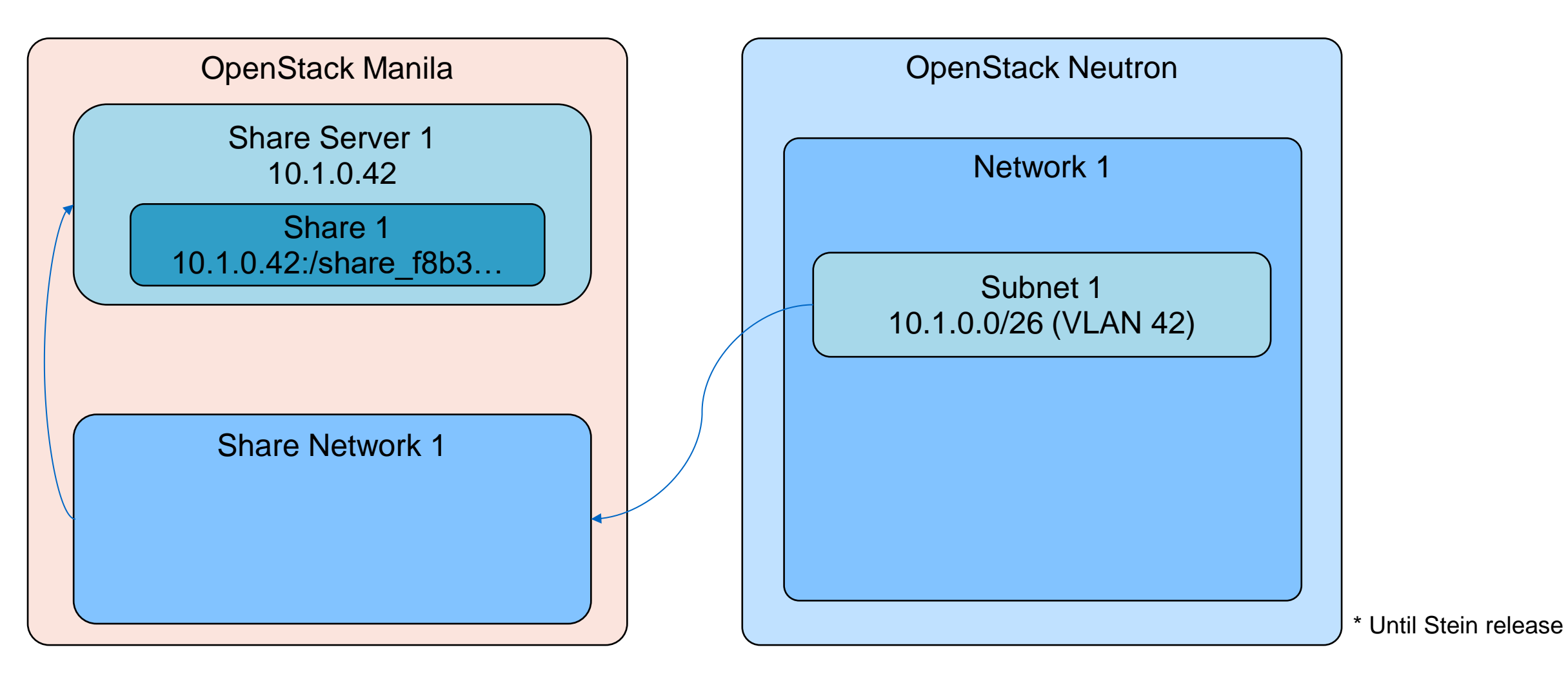

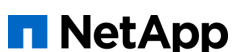

### Multitenancy in Manila (3/3)

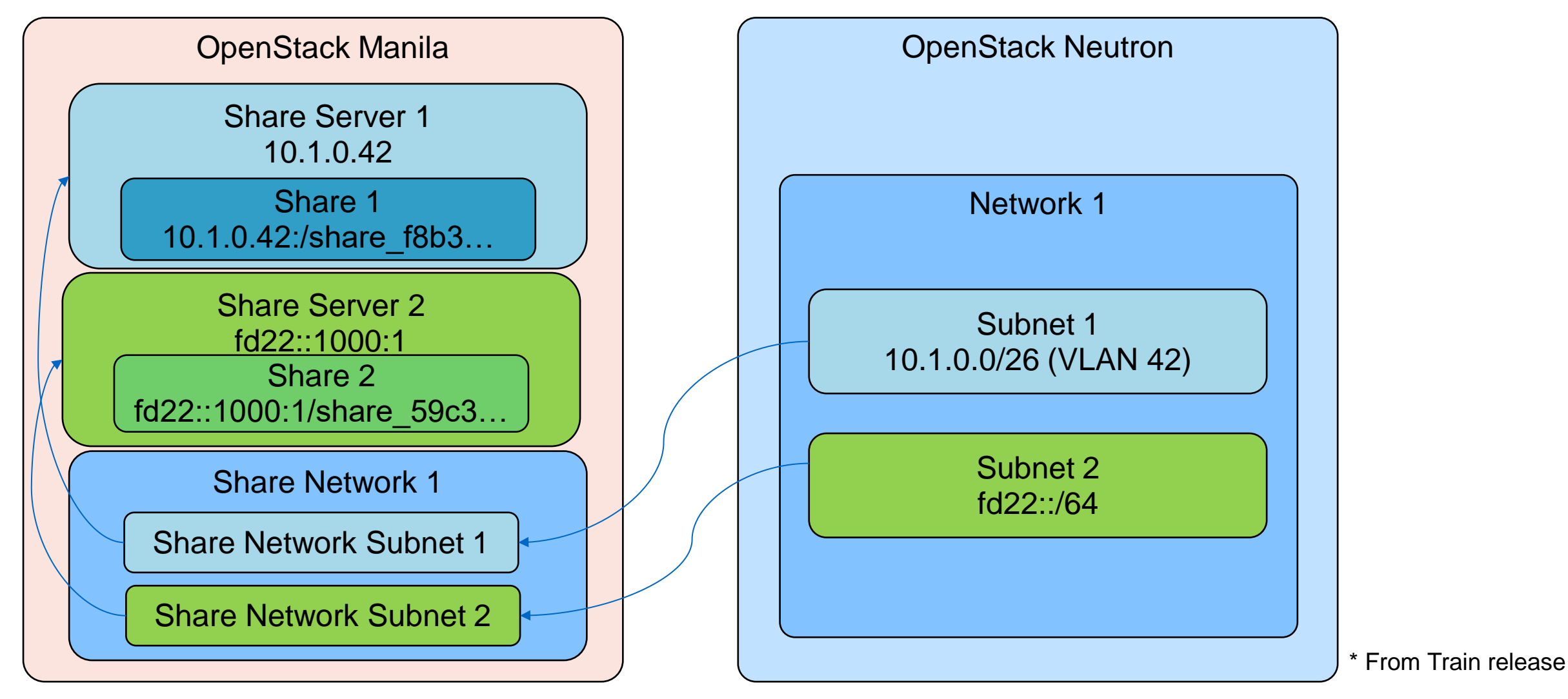

**NetApp** 

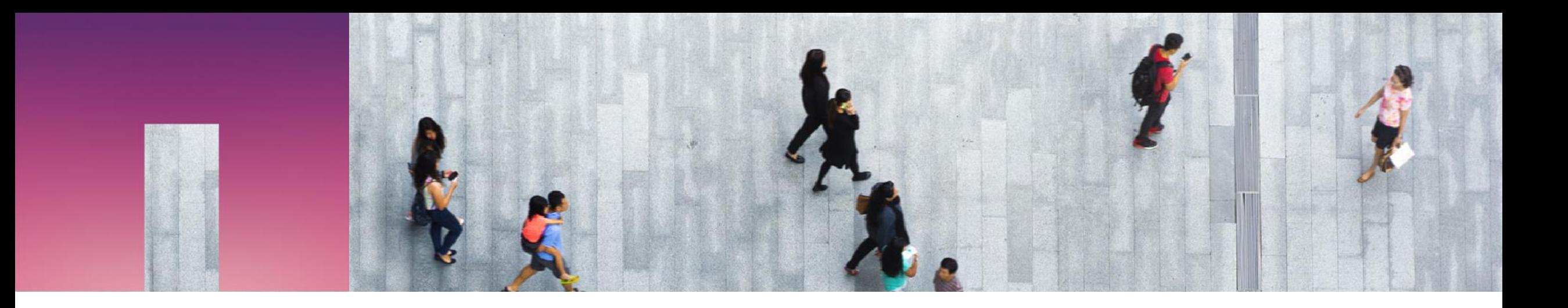

## Adopting/Abandoning a share

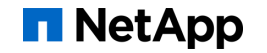

### Adopting/Abandoning a share

- **Also known as managing/unmanaging a share**
- Adopt a share
	- Read existing share in the backend that was not created by Manila
	- Specify its protocol and export path
	- It will be registered to Manila DB
- **Abandon a share** 
	- De-register the share from Manila DB, but don't delete it from the backend.
- **From Stein release, share servers can be adopted/abandoned as well** 
	- It's possible to manage/unmanage with DHSS=True

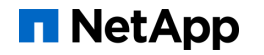

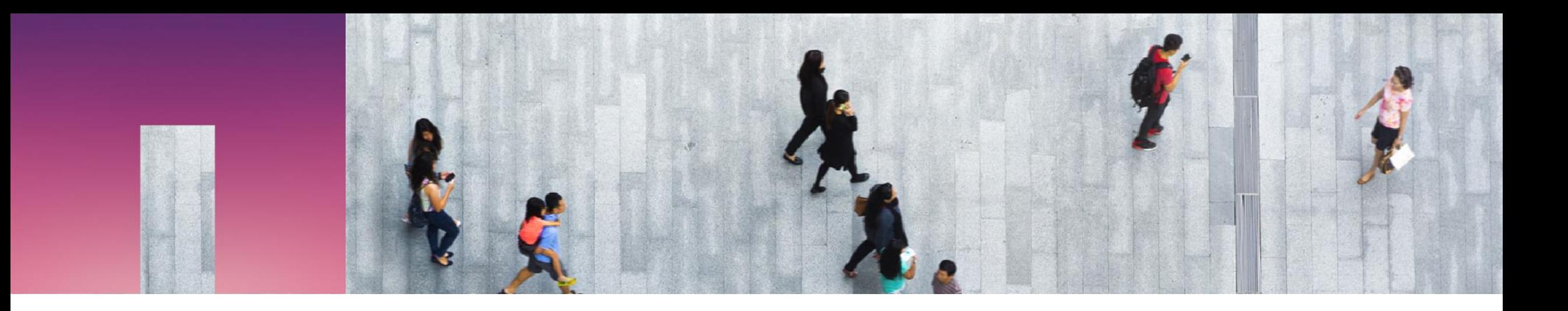

## Demo

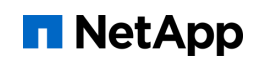

#### Demo

- **DevStack**
- **Manila (train release)** 
	- Share network configured
	- NetApp ONTAP backend configured
	- Share type that matches with the configured backend

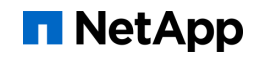

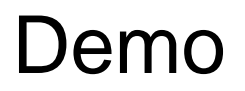

■ Backend configuration on manila.conf

```
[netapp1]
share_driver=manila.share.drivers.netapp.common.NetAppDriver
driver handles share servers=True
netapp_login=username
netapp_password=password
netapp_server_hostname=10.1.1.1
share_backend_name=netapp1
netapp_transport_type=http
netapp_storage_family=ontap_cluster
netapp_server_port=80
backend_availability_zone=netapp-zone-0
netapp_root_volume_aggregate=aggr1
```
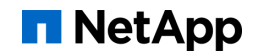

#### Demo

- **How NetApp ONTAP resources are mapped** to Manila entities
- VServer (SVM Storage Virtual Machine)
	- Virtual storage server
	- Has one or more data volumes
	- Has one or more IP addresses
	- One vServer is created for each Manila share server
- Volume
	- Stores files
	- Has an export location to expose its files
	- One volume is created for each Manila share

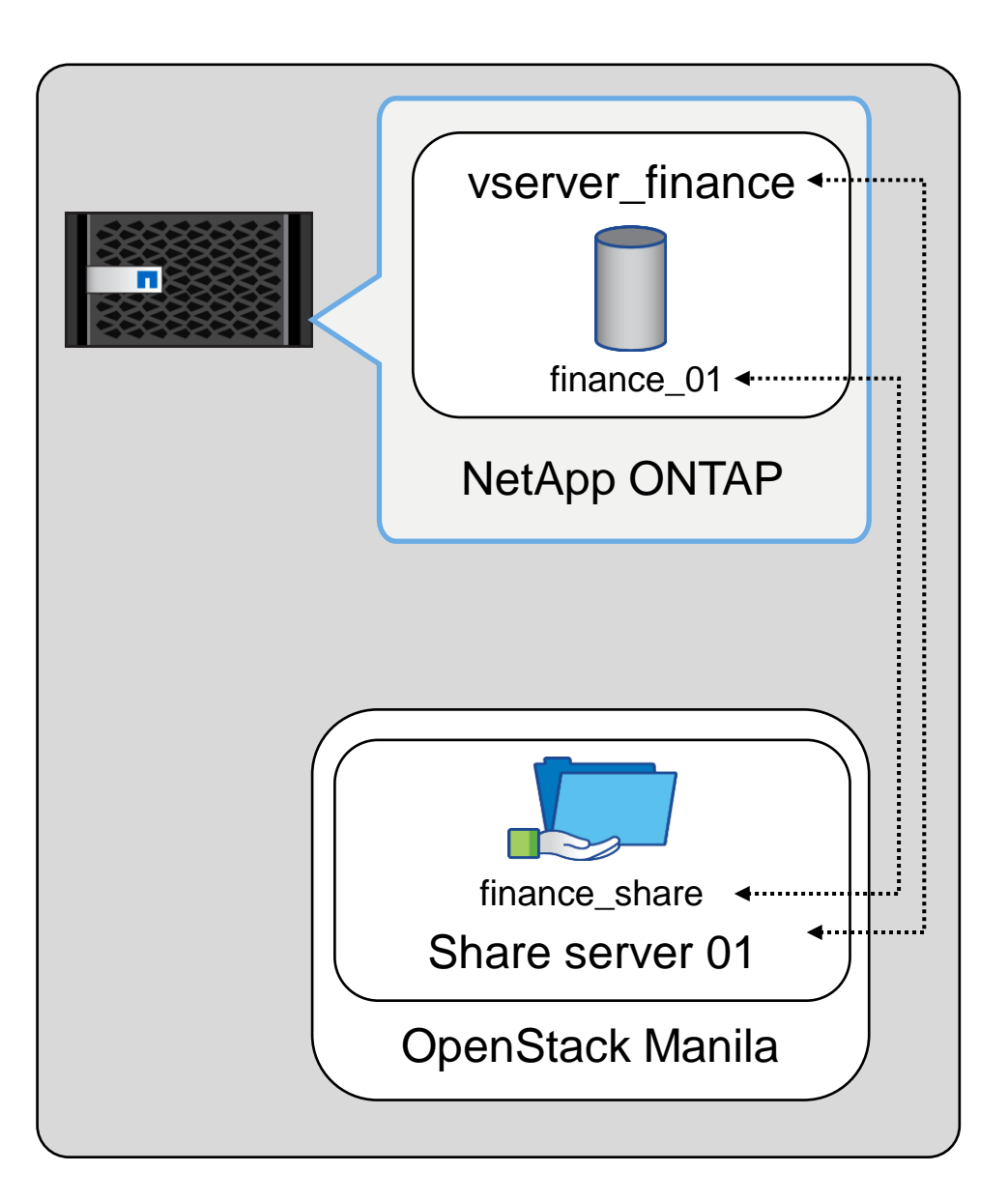

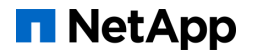

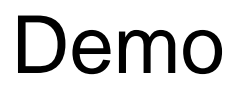

To bring a share server under Manila management, run:

```
$ manila share-server-manage \
   <host@backend> \
   <share_network_uuid> \
   <identifier> \
   [--share-network-subnet share_network_subnet_uuid]
```
\$ manila share-server-manage \ 19-shanghai-summit-demo@netapp1 \ 5e81f481-988e-4df5-aff6-a543d7763d4d \ vserver finance --share-network-subnet 8aed0e42-3974-4522-9da6-d714f0d63221

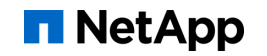

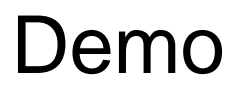

To bring a share under Manila management, run:

```
$ manila manage \
  <host@backend#pool> \
   <protocol> \
   <export_path> \
   [-\text{-}share\text{-}server\text{-}id share\_server\_uuid] \setminus[-\text{-}share\text{-}type\;share\text{-}type] \setminus [--name share_name]
```

```
$ manila manage \
  19-shanghai-summit-demo@netapp1#aggr1 \
  nfs \sqrt{ } 10.1.0.42:/share_4a27a769_dee0_42d7_9bb2_32783d013e4d \
   --share-server-id 595b2b73-6caf-4894-95ed-515cf222266f \
   --share-type netapp \
   --name finance_share
```
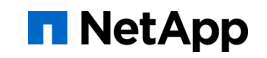

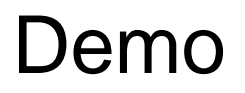

- **Abandon a share server** 
	- Make sure that it does not contain shares
	- **The share server will still be available in the storage system**
- **Abandon a share** 
	- Make sure that it does not contain any other related resource
	- The share will still be available in the storage system

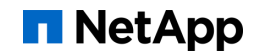

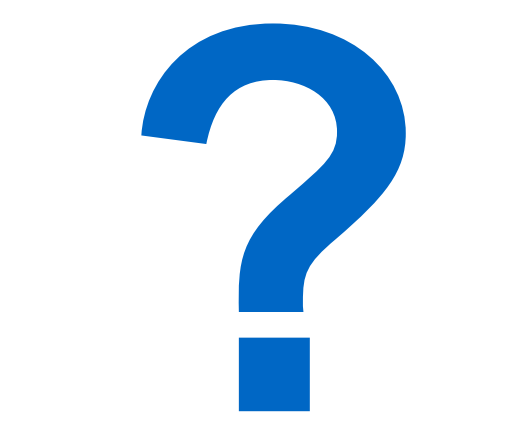

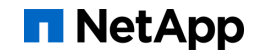

#### References

- **<https://wiki.openstack.org/wiki/Manila> Manila OpenStack**
- <https://docs.openstack.org/manila/latest/admin/> OpenStack Docs: Admin Guide
- [https://docs.openstack.org/manila/latest/admin/shared-file-systems-share-server](https://docs.openstack.org/manila/latest/admin/shared-file-systems-share-server-management.html)[management.html](https://docs.openstack.org/manila/latest/admin/shared-file-systems-share-server-management.html) OpenStack Docs: Share Servers
- [https://github.com/openstack/manila-specs/blob/master/specs/stein/manage-unmanage](https://github.com/openstack/manila-specs/blob/master/specs/stein/manage-unmanage-with-share-servers.rst)[with-share-servers.rst](https://github.com/openstack/manila-specs/blob/master/specs/stein/manage-unmanage-with-share-servers.rst) Manage/Unmanage with Share Servers

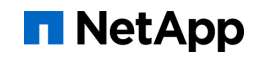

## Join the Community!

- Mailing-list: [openstack-discuss@lists.openstack.org](mailto:openstack-discuss@lists.openstack.org) subject: [manila]
- IRC channel: #openstack-manila, #openstack-meeting-alt (Thursdays, 15:00 UTC)

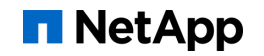

## **n** NetApp

# Thank You